## 实验室登记备案操作指南

 $PC$ 

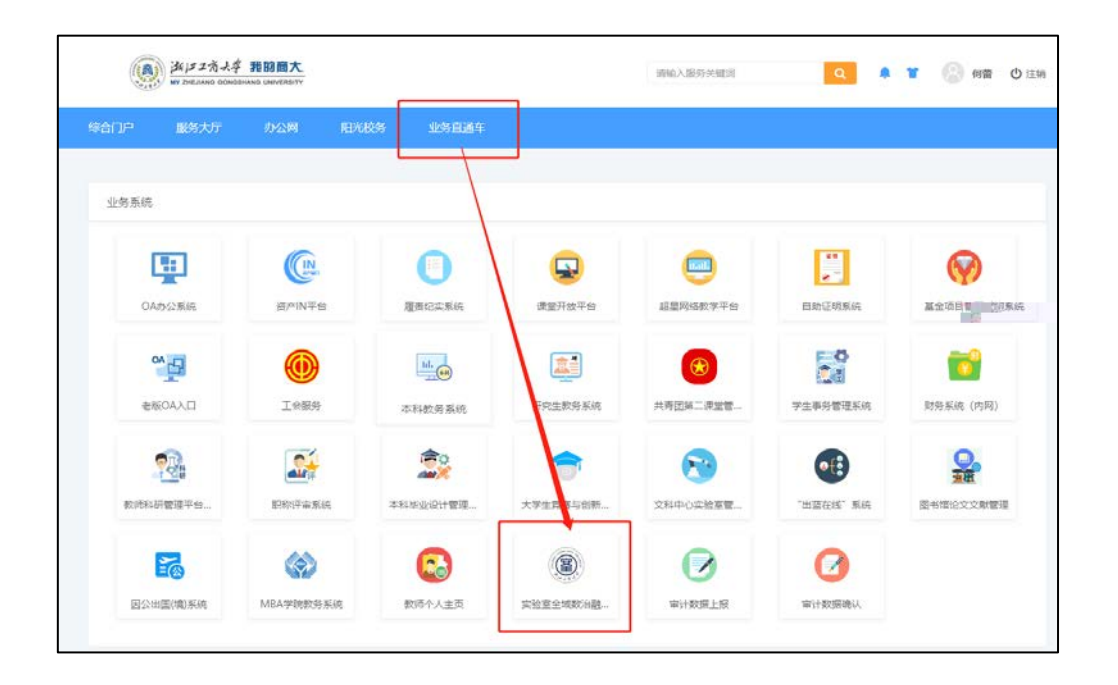

<https://lab.zjgsu.edu.cn/>

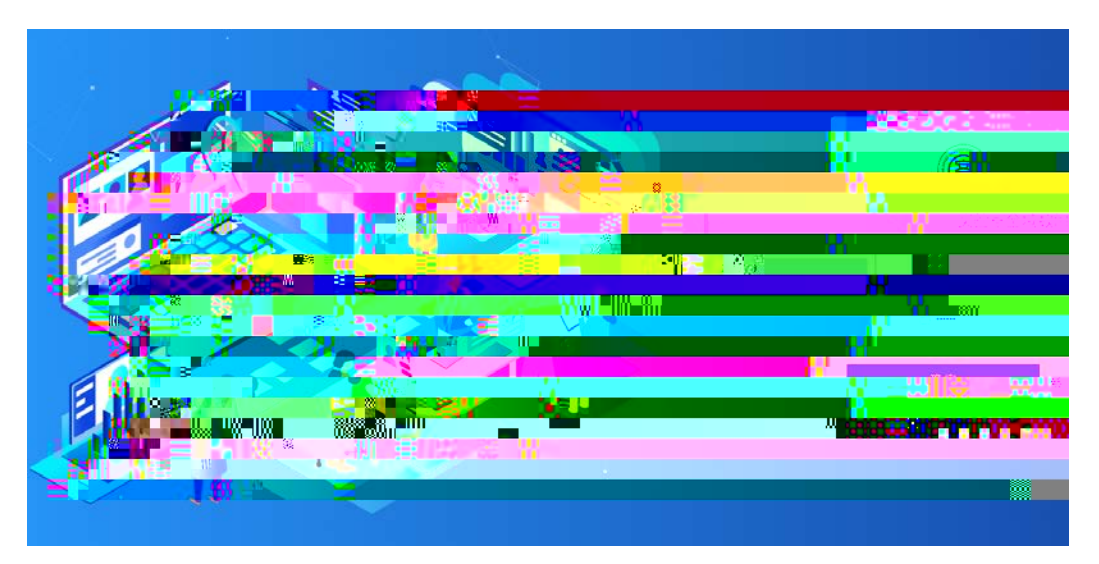

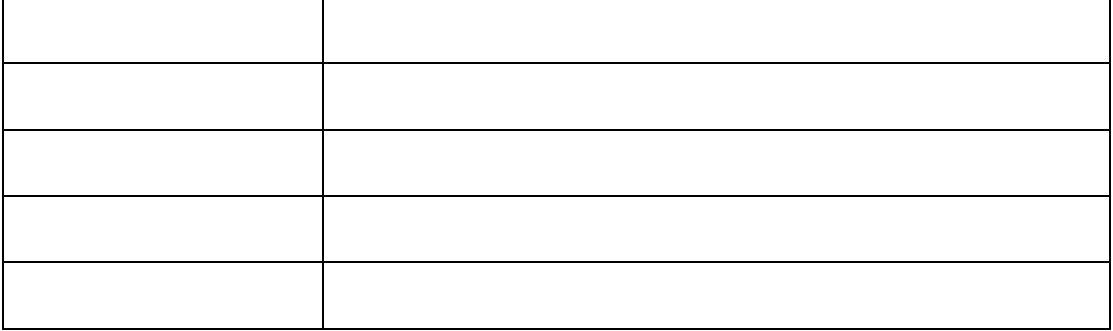

 $1.$ 

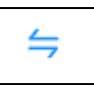

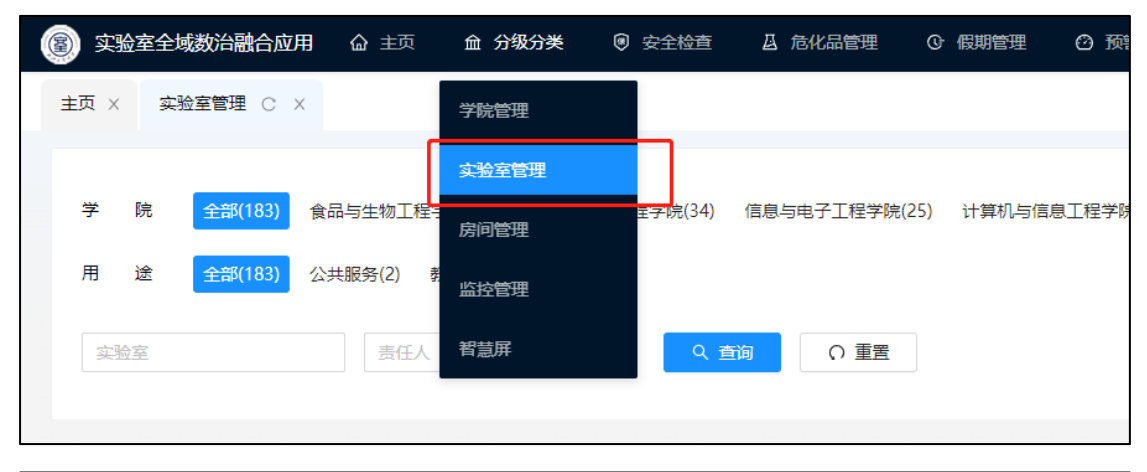

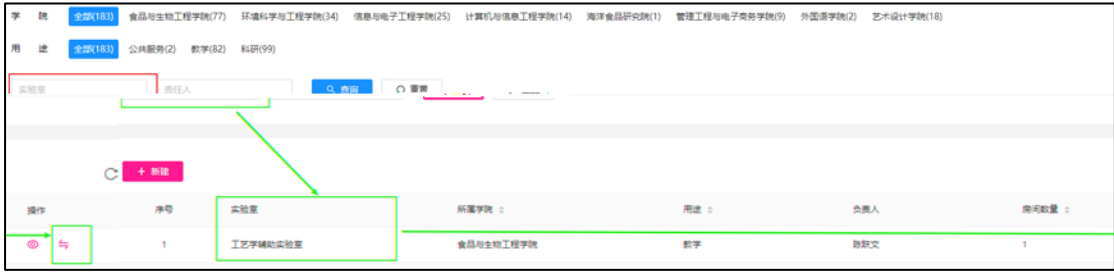

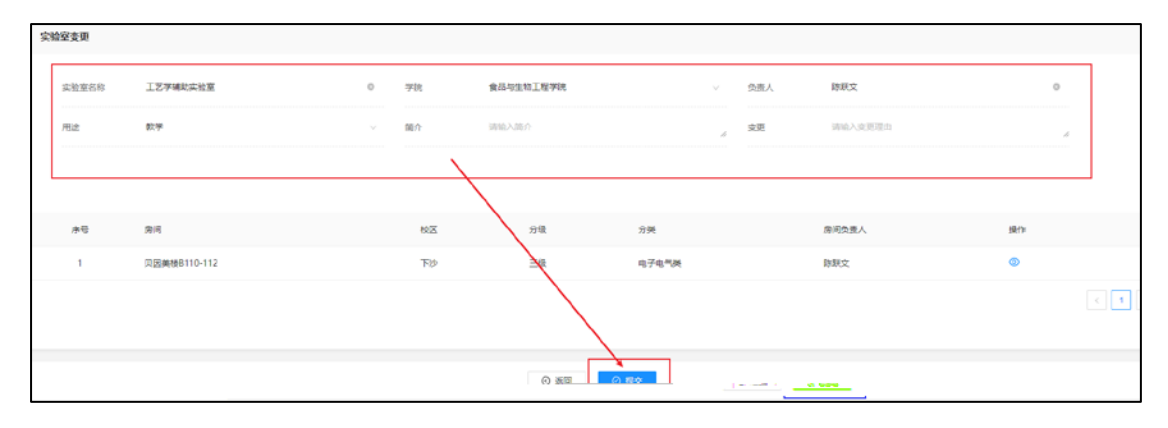

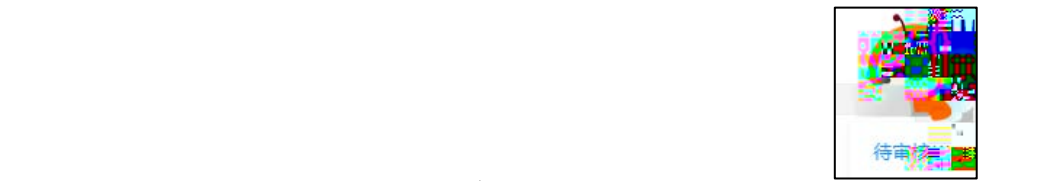

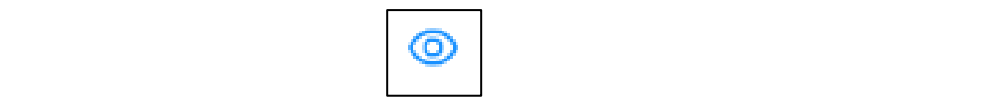

2.  $/$ 

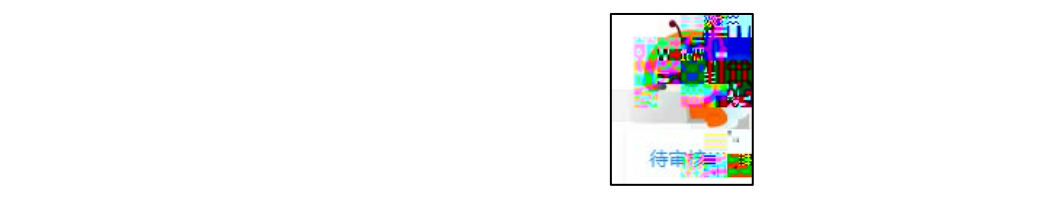

⊘ 应待审核的实验室,点击操作栏中的审核图标 ,进入审核页进行审核。

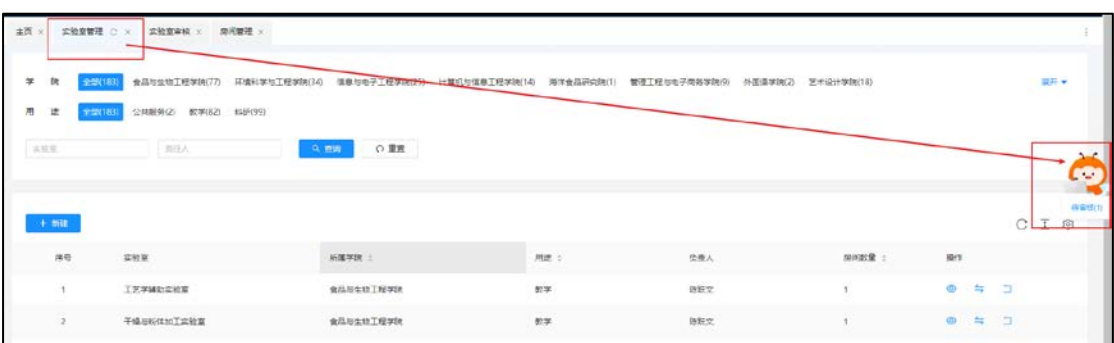

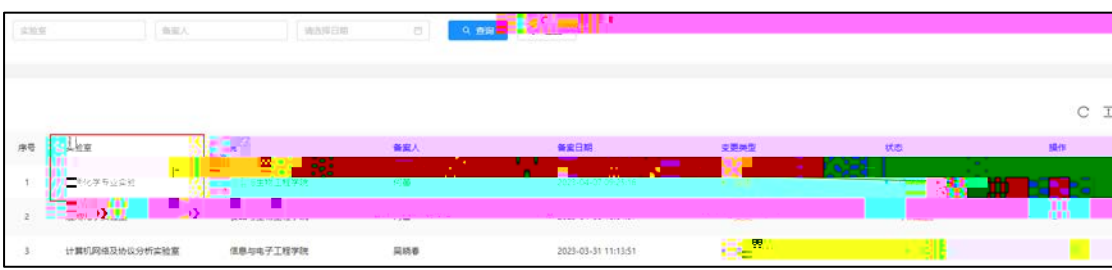

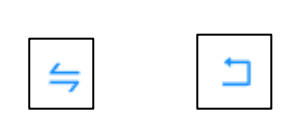

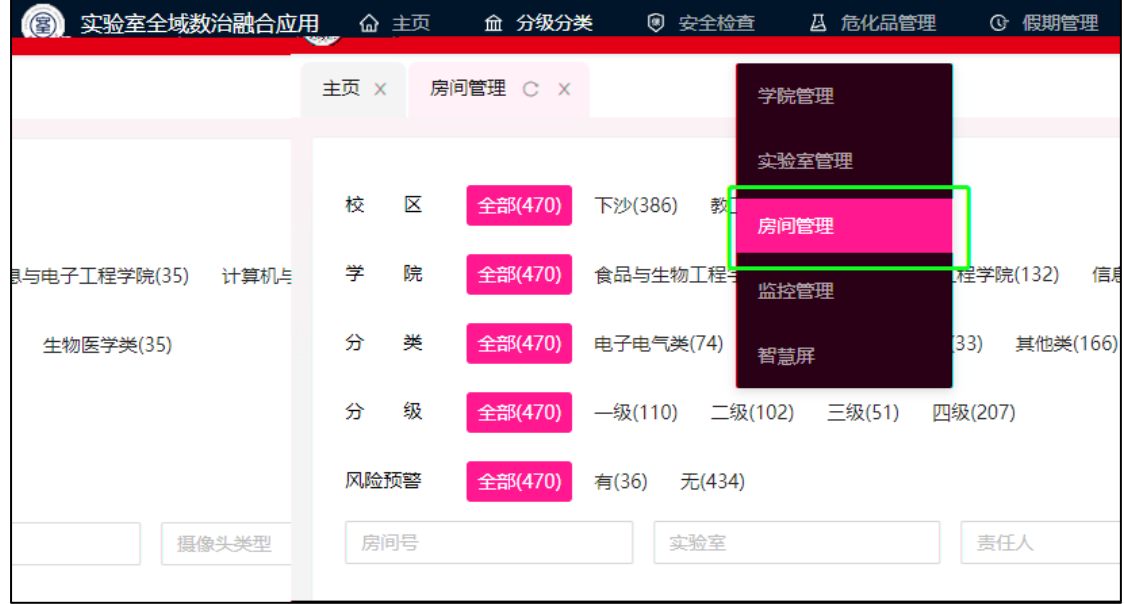

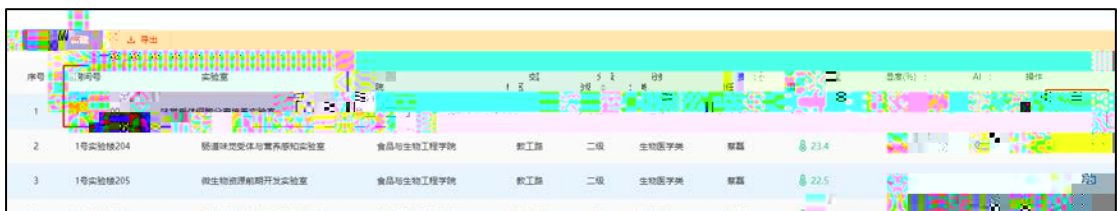

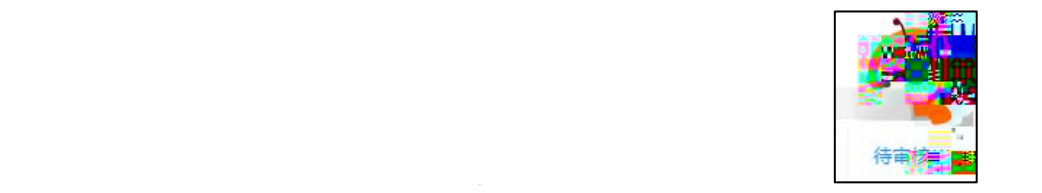

1.  $\angle$ 

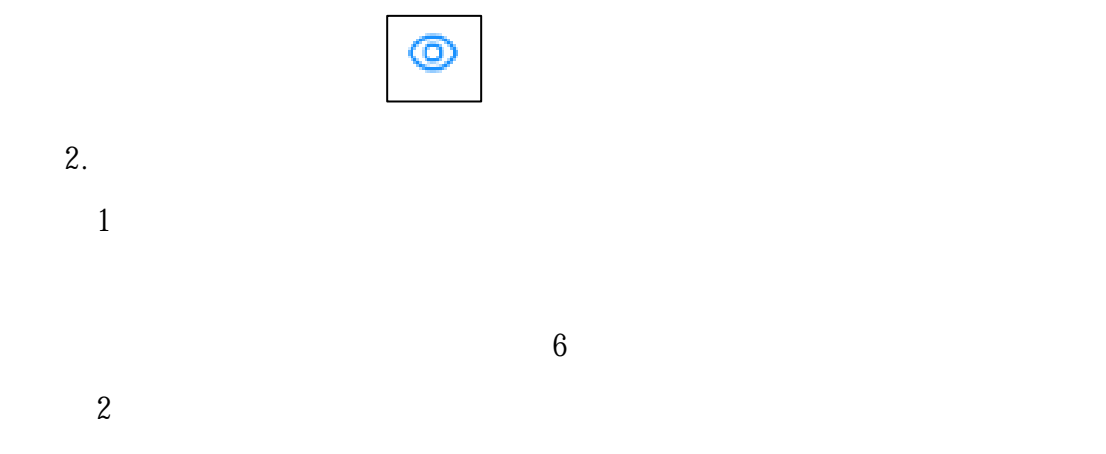

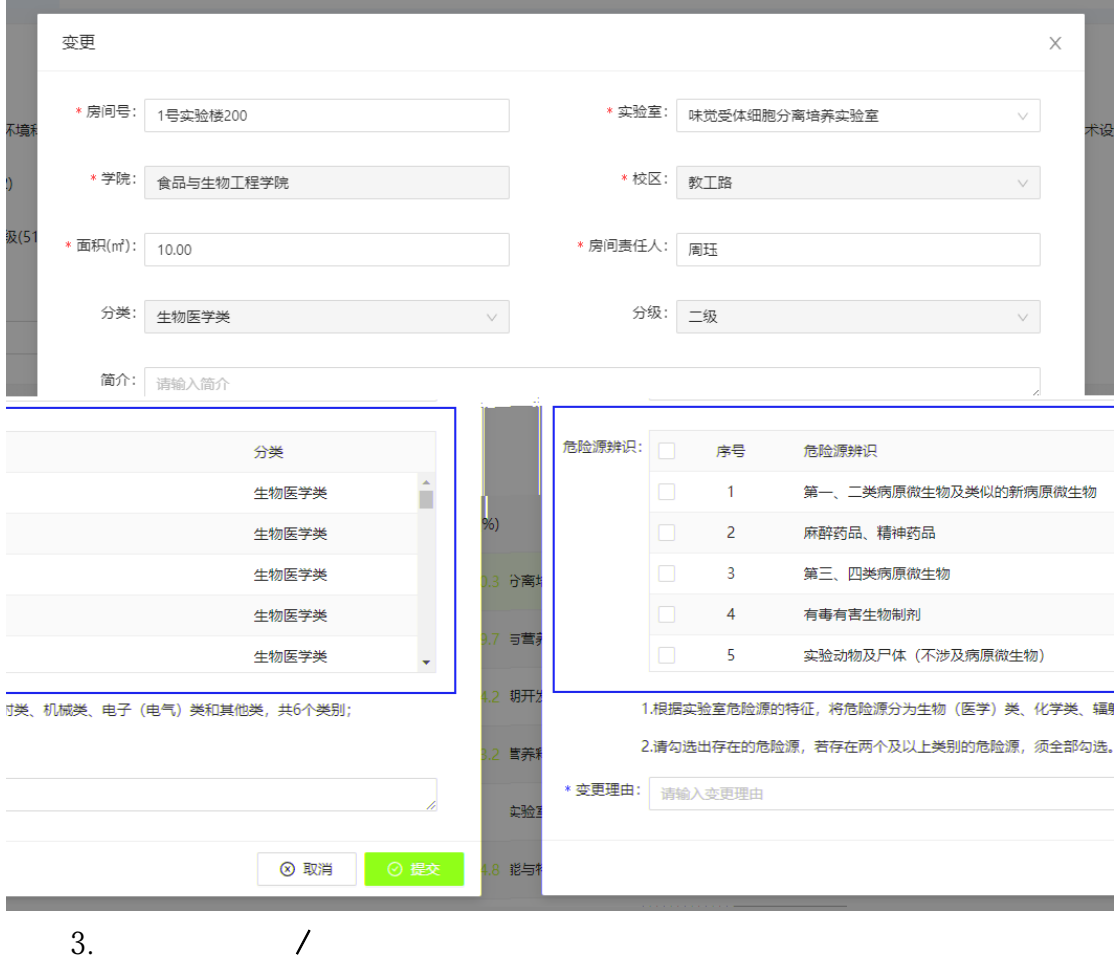

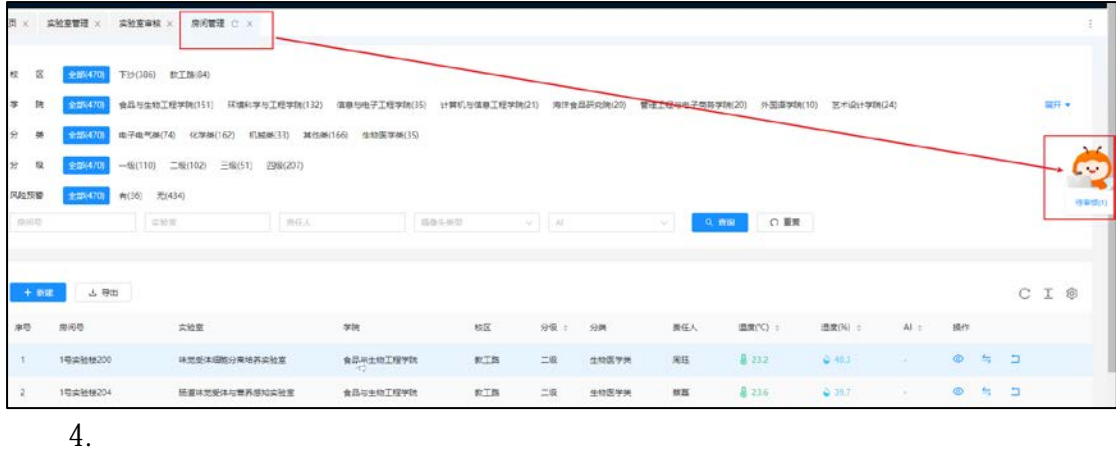

5.备案信息查看

 $^{\circ}$ 

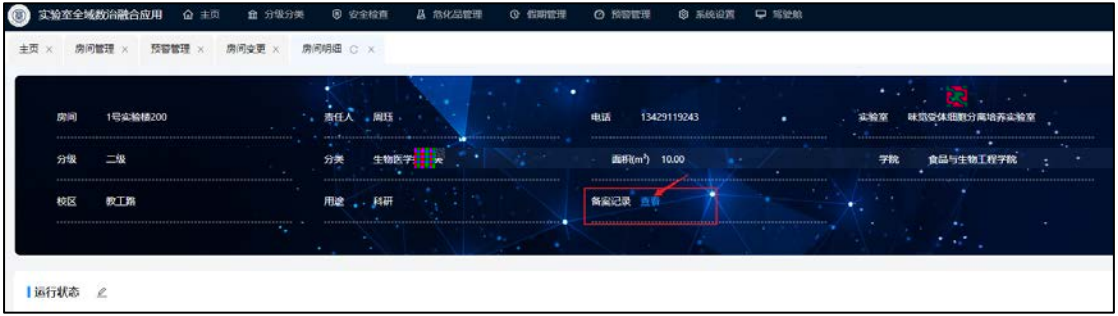